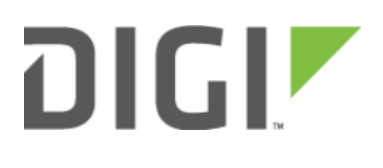

# WAN Connectivity Test and Failover 6310-DX

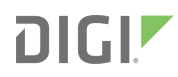

## WAN Connectivity Test and Failover

#### **Background**

Our 63xx-series line of routers utilize the Active Recovery feature to perform connectivity tests on live Internet connections, both wired and cellular, to determine failover conditions. However, for wired WAN connections, these tests only restart the interface or reboot the device, instead of performing a true failover. This is problematic for WAN connections where the upstream connection is down (e.g. the coax of the WAN modem gets cut).

This script, when setup in the configuration profile as shown below, will perform a connectivity test once every minute on the WAN interface. If those connectivity tests fail four times in a row, then the script will automatically failover to the cellular modem inside the 63xx-series router, and start its connection process over again.

### Config Setup

#### Minimum firmware: 18.4.54

Create a new custom script under System -> Scheduled tasks -> custom scripts, and enter in the following. Adjust the Interval to the desired interval you would like this script to run.

```
# Test the WAN connection with a ping test. Keep a count of failed tests.
# If this test fails for three times in a row, then bring down the WAN link.
# Adjustable settings
test server='128.136.167.120' # where we perform the ping tests to
fail count file='/tmp/custom wan test fail count.txt'
fail count limit='3' # number of concurrent failures that can occur
test_failed() {
 try=\S(\text{try+1})echo "$try" > "$fail count file"
  accns log w config "custom: wan test failed ($1 - try $try)"
}
test passed() {
 rm -f "$fail count file"
 config set network.interface.wan.ipv4.metric 1 # raise WAN priority
  try=0
  # Note: uncomment the following line if you want to log successful tests
  accns log w config "custom: wan test passed"
}
ping test() {
  # 3-attempts, 5-second timeout, 1-byte packet size
  /etc/netmon/netmon_test.sh wan "$(runt get network.mark.ipv4.interface_wan)" 3 5 ipv4
```
## **DIGIZ**

```
ping "$test_server" 1
}
### MAIN ###
try=$(cat "$fail_count_file" 2> /dev/null)
try=${try:-0}
# make sure $try is an integer. set to zero if not
case $try in
  '''|*[!0-9]*)
   try=0
    ;;
esac
# do the connectivity test
if ! ip link show dev wan | grep -q 'state UP'; then
 ip link set dev wan up
  sleep 5
fi
if ! ip route | grep -q "dev wan"; then
 test failed "No WAN connection"
elif ping test; then
  test_passed
else
  test failed "ping failure to IP $test server"
fi
# lower WAN priority if failed test count is greater than specified limit
if [ "$try" -qe "$fail count limit" ]; then
  # note, that we don't reset the fail count. If we fail next attempt, lower the WAN
metric again.
  config set network.interface.wan.ipv4.metric 5 # modem metric is typically 3, but put
it really low just in case
fi
```